## Otomatik Malzeme (Sınıfı) Üretme

Aynı anda birden fazla sayıda malzeme ya da malzeme sınıfı kartı üretmek için İşlemler menüsü altında yer alan Otomatik Malzeme (Sınıfı) Üretme seçeneği kullanılır. Üretim işleminde geçerli olacak koşul ve özellikler malzeme (sınıfı) kartı üretme filtre satırlarında belirlenir. Aynı anda sadece bir malzeme ya da malzeme sınıfı türü için kart üretilebilir. Tür seçimi Malzeme (Sınıfı) Türü filtre satırında yapılır. Üretilecek kart sayısı ise Kart Sayısı filtre satırında belirtilir. Kart üretiminde öncelikle hangi türde ve sayıda kartın üretileceği ve kartların bazı temel özellikleri belirlenir. Daha sonra malzeme kodlarının ne şekilde verileceği belirlenir. Kodlama tanımı yapılırken malzeme özelliklerinin ve özellik değerlerinin kodlara yansıması sağlanır. Böylece üretilecek malzemeler için özellik ataması kayıtları da oluşturulmuş olacaktır. Otomatik malzeme kartı filtre satırlarında Malzeme (Sınıf) Kartı üzerinde Genel Bilgiler penceresinden kaydedilen genel seçenekler yer alır. Otomatik Malzeme (Sınıfı) Üretme filtre seçenekleri şunlardır:

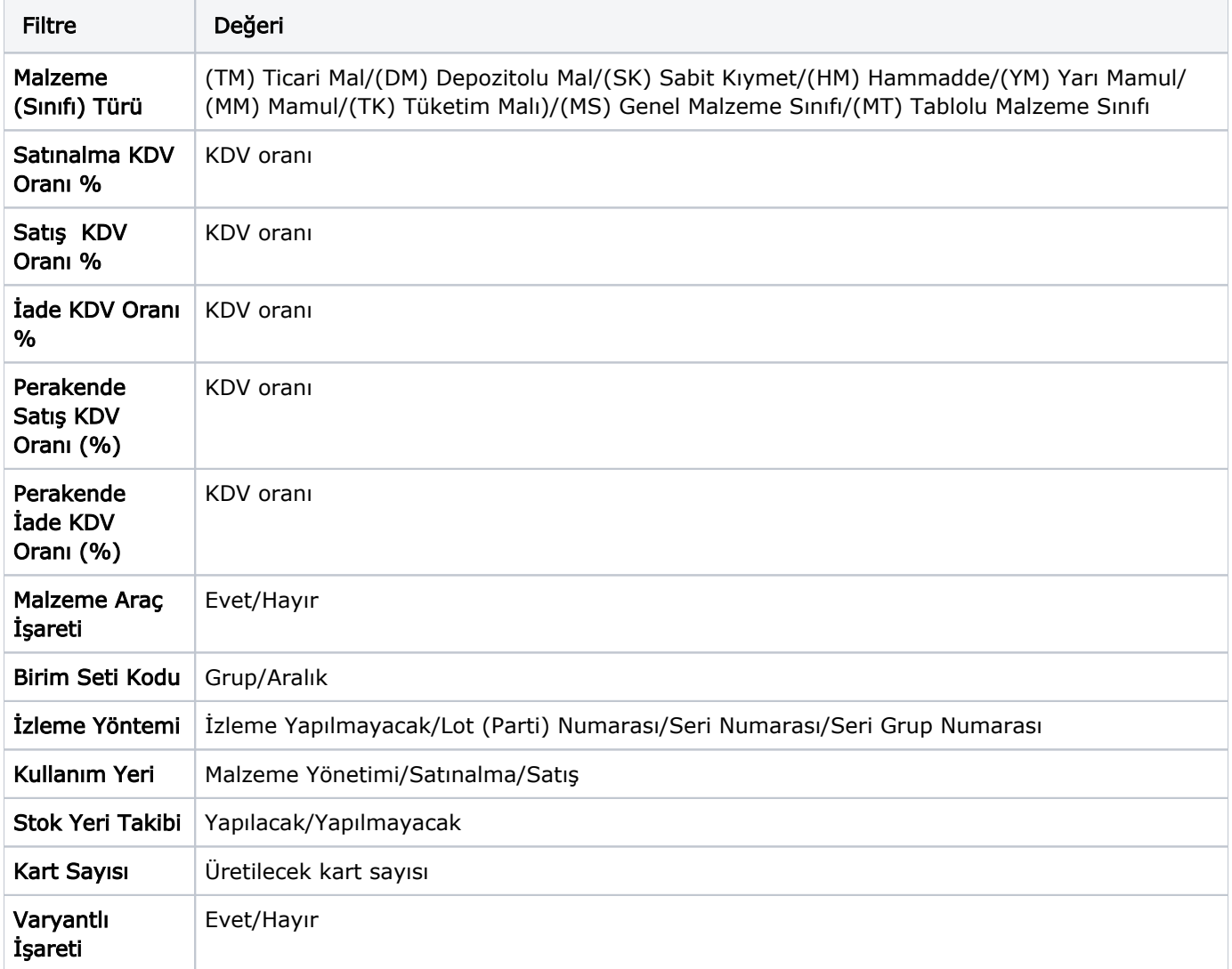

Koşul belirleme işlemi sonunda "Tamam" düğmesi tıklanır. Üretilecek kartlara ait kodların özellikleri kod özellikleri tanım penceresinde belirlenir. Pencerenin sol bölümündeki listede tanımlanan her satır, üretilecek kartların kodlarına ait bir bölümü temsil eder. Sağ taraftaki liste ise, sadece sol tarafta seçili olan satırda bir özellik kodu seçilmiş ise aktif olur ve o özelliğin değerlerini seçmeye yarar. Kodun bölümleri "sabit" ya da "artırımlı" olabilir. "Artırımlı" bölümlerde özellik kodu seçilemez. Kodun içinde malzeme özelliklerine ait değerlerin de yansıtılması isteniyorsa, ilk kolonda "sabit" ikinci kolonda ise bir özellik kodu seçilir, sağ tarafta bu özelliğin değerleri seçilir ve ne şekilde kısaltılacağı (karakter sayısına göre) belirlenir. 3. kolonda, kodun bölümlerinin karakter olarak uzunlukları belirlenir. Türü sabit olan bir satırda özellik seçilmediyse, Başlangıç kolonuna o sabitin girilmesi, türü artırımlı olan bir satırda ise başlangıç ve bitiş değerlerinin girilmesi gerekir. "Varyantlı İşareti" filtre satırında "Evet" seçimi yapılması durumunda otomatik malzeme kartı üretme işlemi varyantlı malzemeler varyant için bazında oluşturulur. "Tamam" düğmesi tıklandığında belirtilen özellik ve kodlama sistemine göre malzeme (sınıf) kartları otomatik olarak oluşturulur. Eğer filtre penceresinde kart sayısı belirtilmezse, tanımlanan şablona göre oluşturulabilecek en fazla sayıda kart üretilecektir.